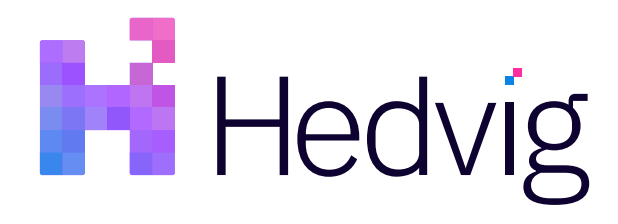

# Hedvig Cinder Driver for OpenStack User Guide

# Table of Contents

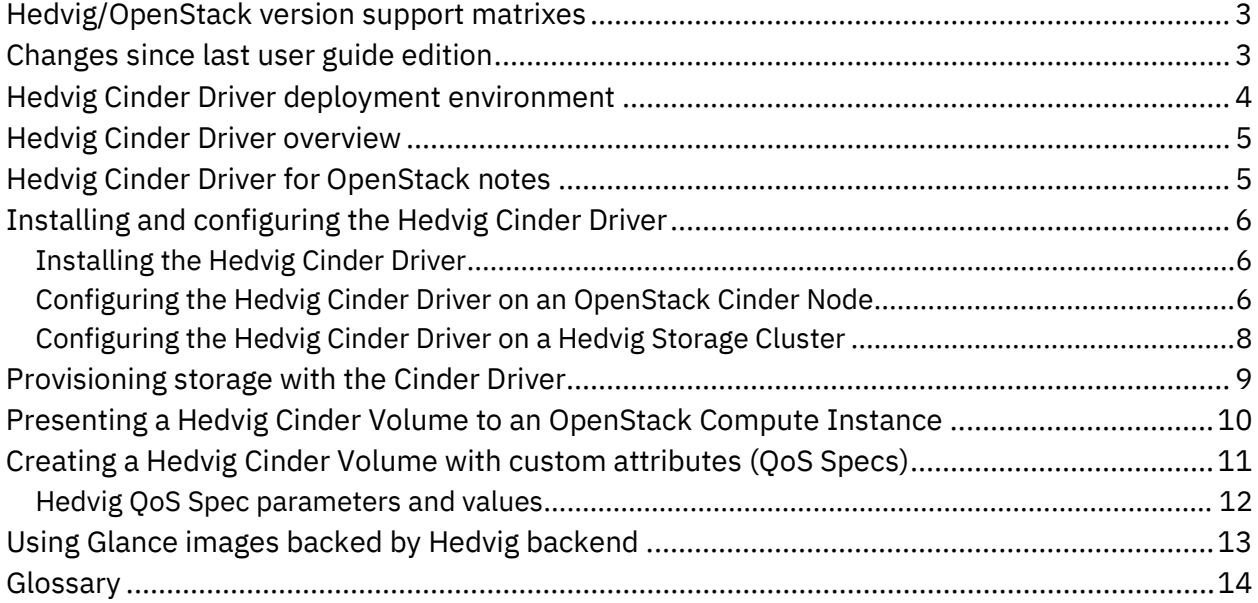

### <span id="page-2-0"></span>**Hedvig/OpenStack version support matrixes**

Here are version support matrixes for the Hedvig Cinder Driver, with respect to Hedvig software releases and OpenStack versions.

**Note**: Hedvig has code present in the OpenStack repository starting at the Stein release.

| <b>Hedvig software</b><br>release | <b>Supported versions of</b><br><b>Hedvig Cinder Driver</b> |
|-----------------------------------|-------------------------------------------------------------|
| 2x                                | 1.0                                                         |
| 3.x                               | 1.0                                                         |

*Table 1: Hedvig software release version support matrix*

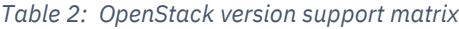

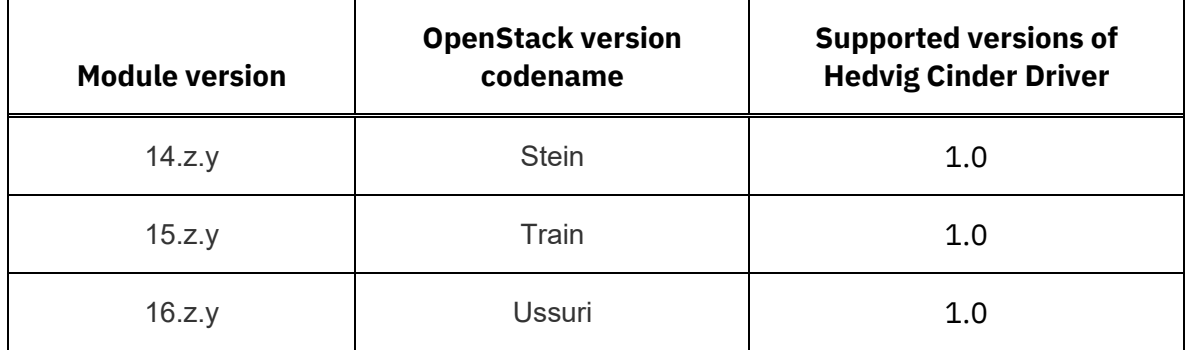

### <span id="page-2-1"></span>**Changes since last user guide edition**

Here are the changes since the last edition of this user guide.

| date   | change                                                        |
|--------|---------------------------------------------------------------|
| 031120 | page 3: updated Hedvig/OpenStack<br>version support matrixes. |

*Table 3: User guide changes since last edition*

# <span id="page-3-0"></span>**Hedvig Cinder Driver deployment environment**

Organizations rely on a wide range of applications and need a full set of storage capabilities within their OpenStack deployment.

The Hedvig Distributed Storage Platform is an all-software solution that provides:

• *Unprecedented simplicity and flexibility:* Block storage protocol is supported via Cinder, and object storage is supported via Swift.

**Note**: For more information on the latter, see the *Hedvig Object Storage with OpenStack Swift User Guide.*

- *A complete, robust set of enterprise storage features:* Caching, compression, deduplication, snapshotting, and cloning are included.
- *Programmability that is fully accessible via REST APIs:* Every aspect of the platform is API accessible, making it ideal for service catalogs.

### <span id="page-4-0"></span>**Hedvig Cinder Driver overview**

With the *Hedvig Cinder Driver for OpenStack*, you can:

- *Integrate public and private clouds*: Build a unified hybrid environment to easily migrate to or from your data center and public clouds.
- *Set granular virtual disk policies*: Assign enterprise-class features on a per volume basis to best fit your application requirements.
- *Connect to any compute environment:* Use with any hypervisor, application, or bare-metal system.
- *Grow seamlessly with an elastic cluster*: Scale storage performance and capacity on-the-fly with off-the-shelf x86 servers.
- *Deliver predictable performance*: Receive consistent high-IOPS performance for demanding applications through massive parallelism, dedicated flash, and edge cache configurations.

### <span id="page-4-1"></span>**Hedvig Cinder Driver for OpenStack notes**

Here are a few notes when using the Hedvig Cinder Driver for OpenStack:

• Hedvig supports *background delete.* Therefore, a snapshot cannot be deleted from within OpenStack unless the clones of the snapshot have been completely deleted from within Hedvig.

Use either the Hedvig WebUI or the Hedvig CLI to confirm that the clone has been deleted.

• The resize operation is not allowed on Cinder Volumes created from snapshots.

A Cinder Volume created from a snapshot should have the same size as that of the base volume.

- Hedvig does not support clone of clones.
- For an image backed by Hedvig, ensure that the image is immutable. No operation should be performed on the base volume backed by the image.
- Hedvig does not take care of quiescing during clone or snapshot.

## <span id="page-5-0"></span>**Installing and configuring the Hedvig Cinder Driver**

#### <span id="page-5-1"></span>**Installing the Hedvig Cinder Driver**

**Note**: If you are working on OpenStack **Stein** or above, then skip to the next section, *[Configuring the Hedvig Cinder Driver on an OpenStack Cinder Node.](#page-5-2)*

Install the Hedvig Cinder Drive on all OpenStack Compute Host and Controller Nodes that run the Cinder Volume service.

1. Download to the OpenStack Cinder Node:

cinder.tar

2. Untar the file. You should see a directory named:

hedvig

3. Copy the hedvig directory to the location of the Cinder directory. For example, on a CentOS machine setup, the location would be:

<span id="page-5-3"></span>/usr/lib/python2.7/site-packages/cinder/volume/drivers/hedvig

#### <span id="page-5-2"></span>**Configuring the Hedvig Cinder Driver on an OpenStack Cinder Node**

- 1. Choose a backend name, preferably hedvig- $\langle$ cluster name>, for example, hedvig-devtest.
- 2. Run the following commands on the OpenStack Cinder Node to create a Volume Type for Hedvig:

cinder type-create hedvig-devtest cinder type-key hedvig-devtest set volume backend name=hedvig-devtest

**Note**: See *[Creating a Hedvig Cinder Volume with custom attributes \(QoS Specs\).](#page-10-0)*

3. Update the /etc/cinder/cinder.conf file with this configuration:

```
 [DEFAULT]
 enabled_backends=hedvig-devtest
 [hedvig-devtest]
 volume_backend_name=hedvig-devtest
```

```
 volume_driver=cinder.volume.drivers.hedvig.hedvig_cinder.HedvigISCSIDriver
san ip=<Comma-separated list of cluster nodes hostname/ip>
san login=<Username to login to the hedvig cluster UI>
san password=<Password to login to the hedvig cluster UI>
san clustername=<Name of the hedvig cluster>cluster>
```
4. **Note**: If you are working on OpenStack **Stein** or above, then skip to step 5.

Update the  $\alpha$  exception.py file, located in the Cinder directory, with the #Hedvig Driver section.

For example, on a CentOS machine setup, the location of this file would be:

```
/usr/lib/python2.7/site-packages/cinder/exception.py
 #Hedvig Driver
 class HedvigDriverException(CinderException):
    message = _("Hedvig Cinder driver error" )
 class HedvigVolumeException(VolumeDriverException):
  message = ("Hedvig Cinder volume driver error ")
```
5. Add the entries for your Hedvig Storage Cluster Nodes and Hedvig Storage Proxy to:

/etc/hosts

6. Restart the cinder-volume service to apply the changes and to initialize the Hedvig Cinder Driver.

When you create a new Cinder Volume using *Horizon* (the OpenStack Dashboard), you should see the hedvig option in the  $Type$  dropdown box.

#### <span id="page-7-0"></span>**Configuring the Hedvig Cinder Driver on a Hedvig Storage Cluster**

- 1. Make a list of all Hedvig Storage Proxies running on each OpenStack Compute Host.
- 2. Run the following command at the Hedvig CLI, one for each OpenStack Compute Host:

```
registertgt -h <OpenStack Compute Hostname>
    -t <Hedvig Storage Proxy hostname>
```
**Note:** For the <Hedvig Storage Proxy hostname>, use the *exact* hostname/IP address that is displayed by the Hedvig CLI command, showallcontrollers.

3. Run the following command to register the IQN, one for each of the OpenStack Controller Node and the compute nodes:

```
registeriqn -h <OpenStack Controller Node hostname> 
    -i <OpenStack Controller Node IQN>
```
### <span id="page-8-0"></span>**Provisioning storage with the Cinder Driver**

- 1. Log into *Horizon* (the OpenStack Dashboard) to create a Cinder Volume with suitable policies and size. This information is passed to the Hedvig Cinder Driver. The driver instructs the Hedvig Storage Cluster to provision a virtual disk based on those policies.
- 2. The driver presents the virtual disk as a Cinder Volume. Each Cinder Volume is backed by a Hedvig virtual disk — one volume to one disk.
- 3. When you take a snapshot of a Cinder Volume, you are taking a snapshot of the Hedvig virtual disk. You can then clone a virtual disk from one of the snapshots.

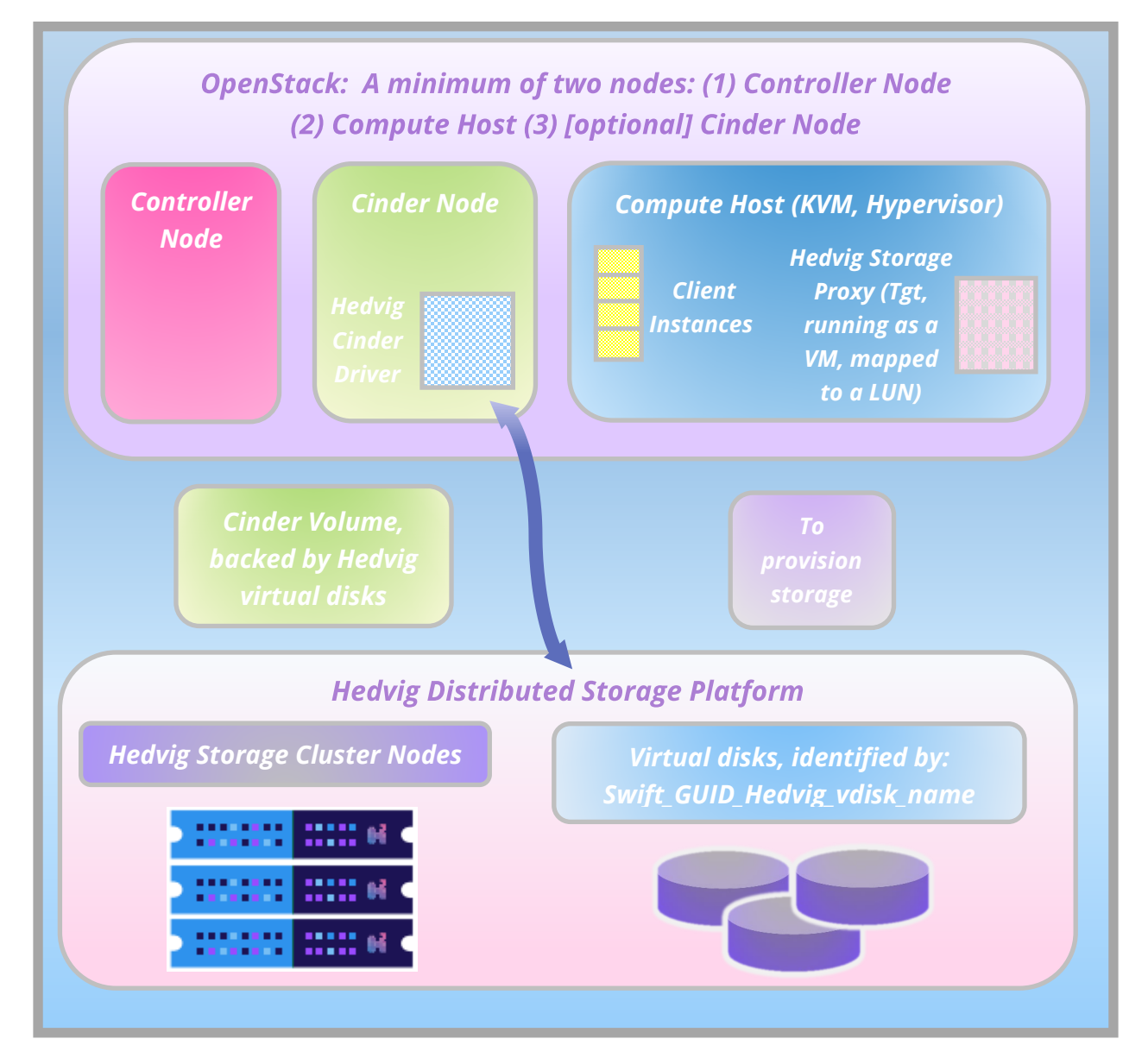

*Figure 1: Provisioning storage with the Hedvig Cinder Driver*

# <span id="page-9-0"></span>**Presenting a Hedvig Cinder Volume to an OpenStack Compute Instance**

- 1. You may either:
	- a. Attach the Hedvig Cinder Volume to an instance, *OR*
	- b. Directly create a new instance using the provisioned Hedvig Cinder Volume.
- 2. The Hedvig Cinder Volume is added as a LUN on the iSCSI target that is residing on the same OpenStack Compute Host as that of the OpenStack Compute Instance.
- 3. The IQN of the OpenStack Compute Host is added to the ACL of the LUN on the iSCSI target.

The Hedvig Cinder Volume appears on the OpenStack Compute Host when it does an iSCSI login.

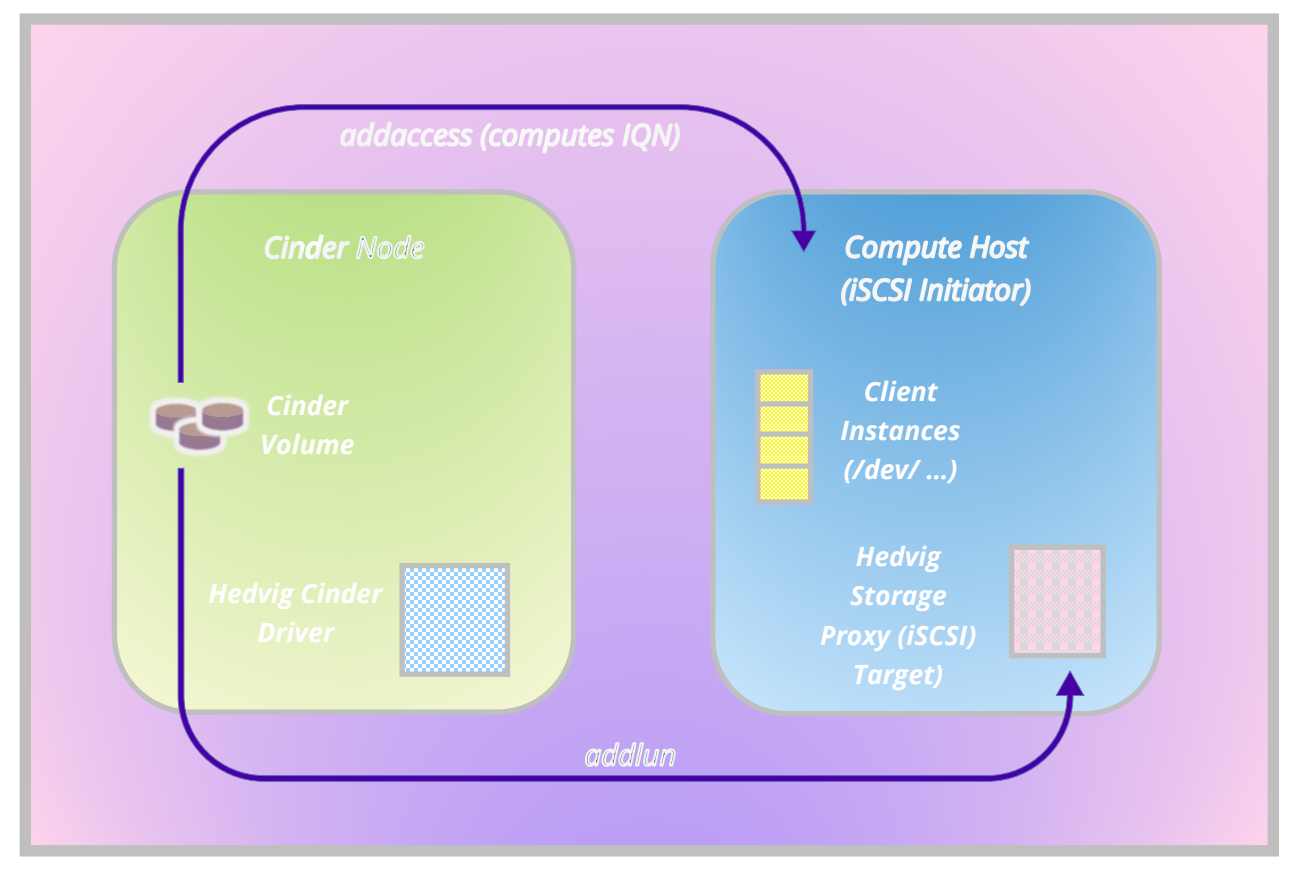

*Figure 2: Presenting a Hedvig Cinder Volume to an OpenStack Compute Instance*

# <span id="page-10-0"></span>**Creating a Hedvig Cinder Volume with custom attributes (QoS Specs)**

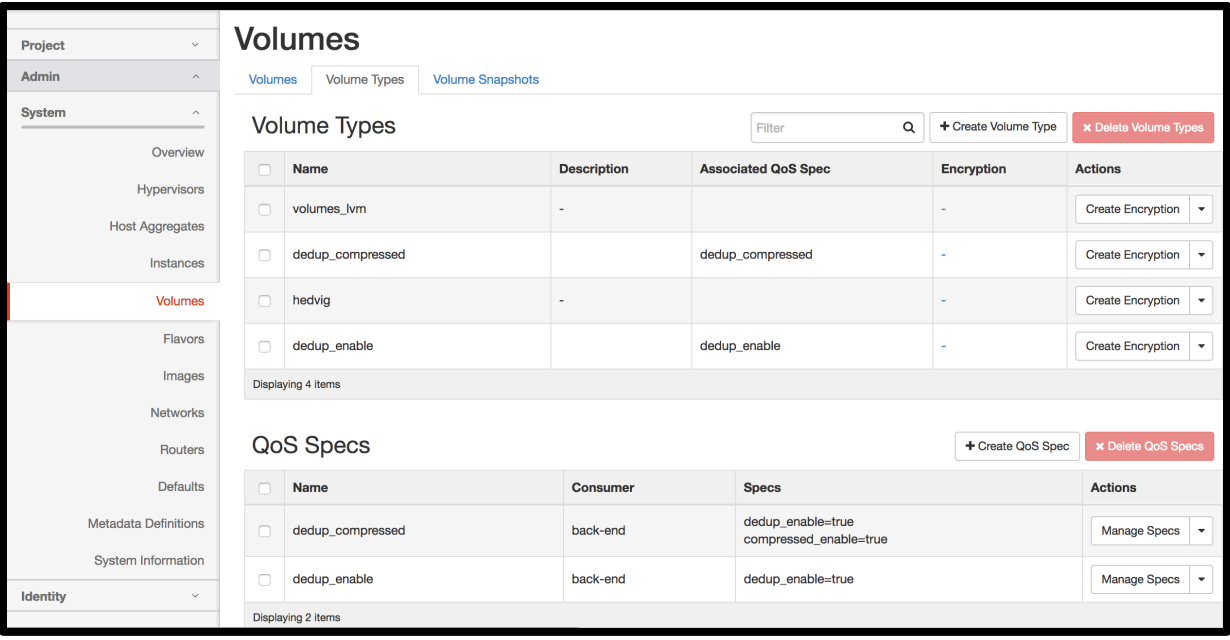

*Figure 3: Volume Types and QoS Specs dialog*

In the figure above, notice the default Volume Type, hedvig, which was created when you configured the Hedvig Cinder Driver.

**Note**: See *[Configuring the Hedvig Cinder Driver on an OpenStack Cinder Node.](#page-5-3)*

- 1. Create a QoS Spec with the list of attributes that you want to associate with a virtual disk.
- 2. Create a new volume type and associate this QoS Spec with that volume type, *OR* associate the QoS Spec with an existing Hedvig volume type.

For example, to create a Cinder Volume with deduplication enabled, create a QoS Spec called dedup enable with dedup enable=true in the QoS Specs (as shown above).

- 3. Associate this QoS Spec with the hedvig volume type. Thus, every Cinder Volume that you create of type hedvig will have deduplication enabled.
- 4. You can also create a new volume type (for example dedup enable) with this QoS Spec so that only volumes of this type will have deduplication enabled.

5. If you do create a new volume type, make sure to add the key volume backend name with value hedvig in the **Volume Type Extra Specs** dialog (as shown below) so that OpenStack knows that the Hedvig Cinder Driver handles all requests for this volume.

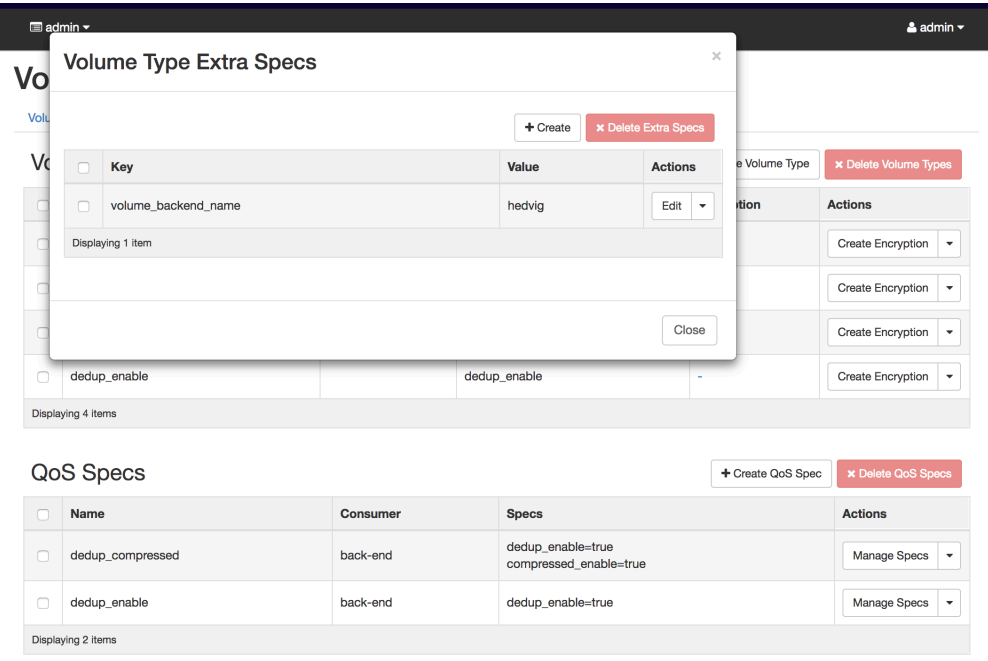

*Figure 4: Volume Type Extra Specs dialog*

#### <span id="page-11-0"></span>**Hedvig QoS Spec parameters and values**

- **dedup\_enable** true/false
- **compressed\_enable** true/false
- **cache\_enable** true/false
- **replication\_factor** 1-6
- **replication\_policy** Agnostic/RackAware/DataCenterAware
- **replication\_policy\_info** comma-separated list of data center names (applies only to a replication\_policy of DataCenterAware)
- **disk\_residence** Flash/HDD
- **encryption** true/false

## <span id="page-12-0"></span>**Using Glance images backed by Hedvig backend**

1. Modify the following parameters in the Glance config file:

stores = <existing> , cinder show multiple locations = True

1. Modify the following parameters in the Cinder config file:

allowed direct url schemes = cinder

image upload use cinder backend = True

- 2. Create a volume on Hedvig backend, backed by an image, using the Cinder UI.
- 3. Create an image using:

openstack image create --disk-format raw --container-format bare <ImgName> glance location-add <image-uuid> --url cinder://<volume-uuid>

### <span id="page-13-0"></span>**Glossary**

This glossary contains definitions of terms used in this document. See also the Hedvig Storage [Glossary.](http://www.hedviginc.com/hubfs/Website_Resources/HedvigStorageGlossary.pdf)

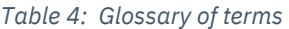

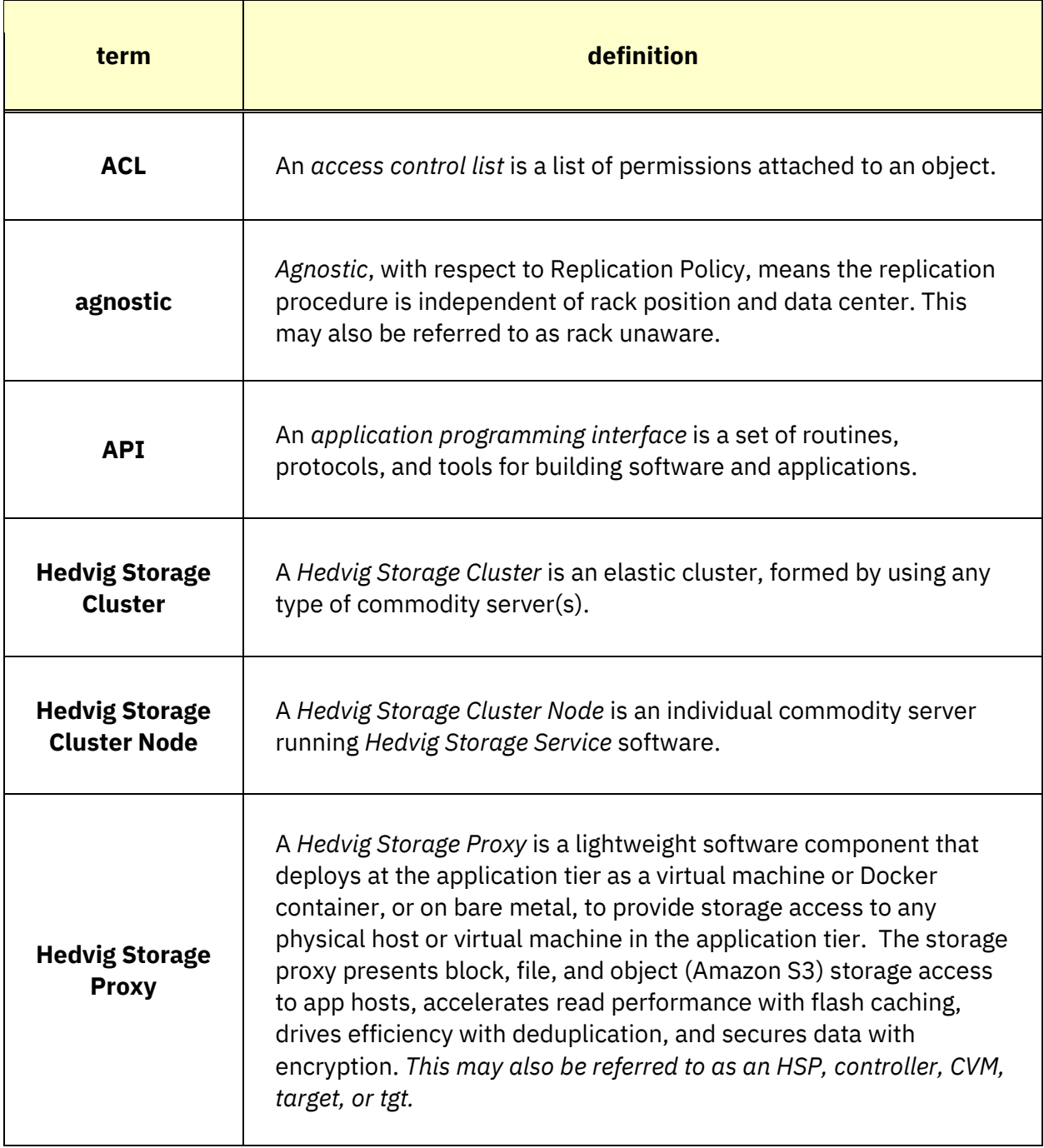

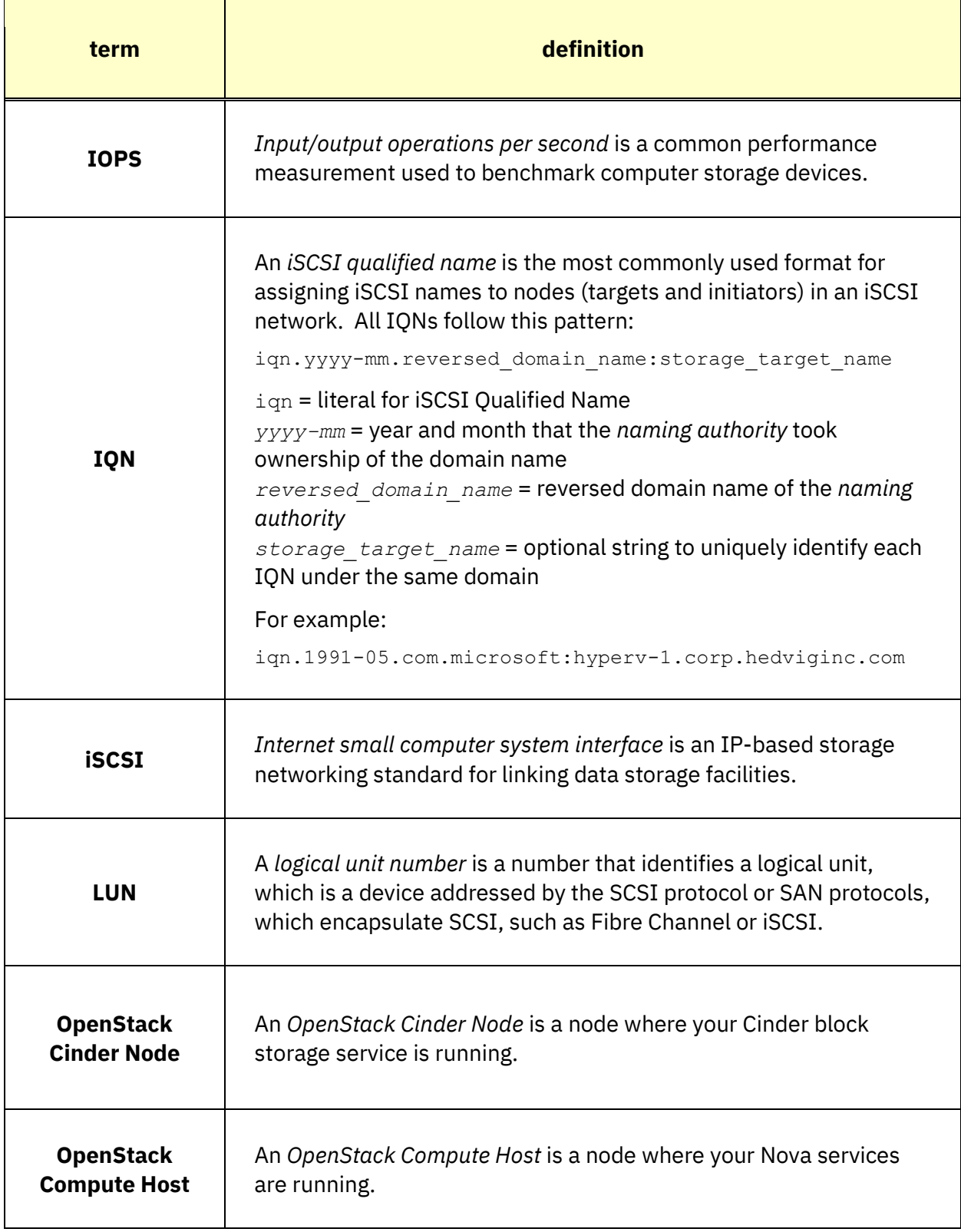

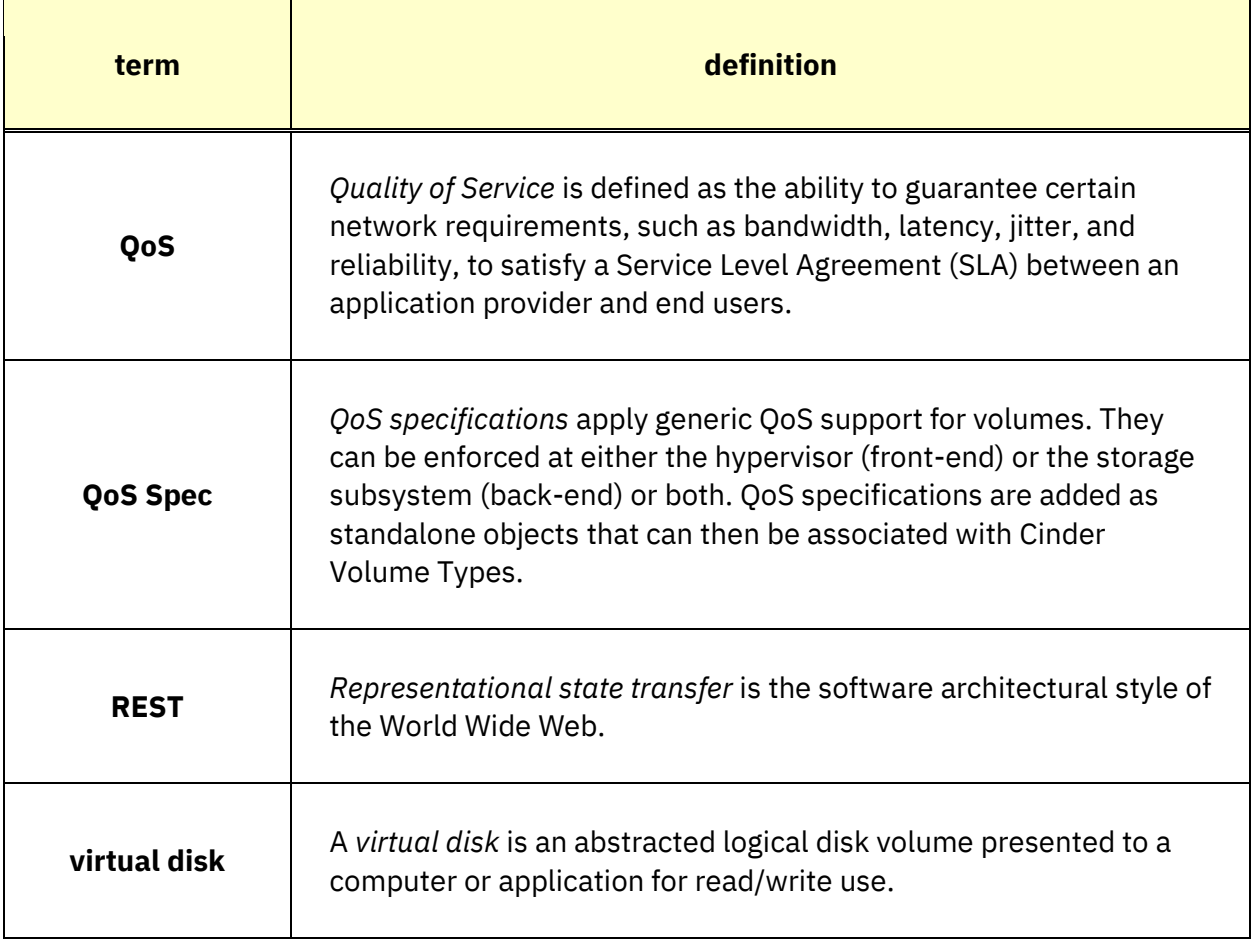

*Hedvig Inc. believes the information in this publication is accurate as of its publication date. The information is subject to change without notice. The information in this publication is provided as is. Hedvig Inc. makes no representations or warranties of any kind with respect to the information in this publication and specifically disclaims implied warranties of merchantability or fitness for a particular purpose. Use, copying, and distribution of any Hedvig Inc. software described in this publication requires an applicable software license. All trademarks are the property of their respective owners. Revision date: 031120.*

*Software-defined AES-256, FIPS compliant encryption of data in flight and at rest.*